# **Angled slash chord fonts (ASC/ASL)**

The angled slash chord fonts (ASC/ASL) are designed to work in Sibelius to achieve chord symbols that place an altered bass note underneath an angled separator in a diagonal arrangement, like this:

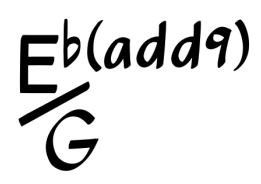

Each family of fonts that include angled slash capabilities contain two variants:

- ASC Std, with the angled slash feature as the default
- ASL Std, with the angled slash feature available only in legacy input

As of this writing, there are three sets of angled slash chord fonts:

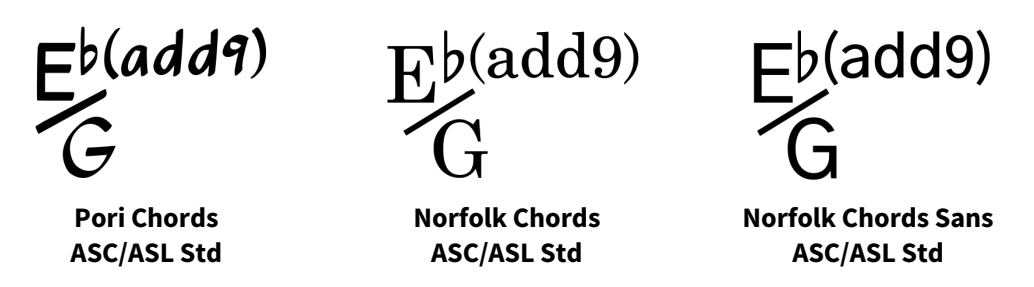

You can read more about the design of these fonts in the main documentation for the Pori and Norfolk fonts, respectively.

This documentation applies to all three font families. If Pori is mentioned, and you are using one of the other font families, substitute Norfolk or Norfolk Sans as appropriate.

The angled slash chord fonts make use of advanced typography features and will only work in Sibelius 2018.11 and later. For best results it is highly recommended to use Sibelius 2019.5 or later.

# **Installation**

To install these fonts for use in Sibelius, open the zip file that you downloaded after registering on the NYC Music Services web site for Pori or Norfolk. If you did not install the ASC/ASL fonts at that time, do so now by quitting Sibelius if it is running. Then, install the fonts on your computer:

Mac instructions: http://support.apple.com/kb/HT2509 Windows instructions: Right-click on the font files and select **Install**.

# **Using an ASC font**

- 1. To use an ASC font, go to **Text ▶ Styles ▶ Edit Text Styles**, select **Chord Symbol**, and click **Edit…**. In **Basic Formats ▶ Font**, and choose an ASC font such as Pori Chords ASC Std. See the Sibelius reference manual, **5.8 Chord Symbols**, to learn how to use chord symbols in Sibelius. All **Engraving Rules** options are supported.
- 2. Enter the chords in the usual manner, by using the keyboard shortcut **Ctrl+K** or ⌘**K**, and typing in the chord symbol or playing it in with your MIDI keyboard.
- 3. When using an ASC font as your **Chord Symbol** font, the altered bass notes will display underneath an angled separator in a diagonal arrangement.
- 4. Chord symbols without an altered bass note will display identically to the font from which they are derived (i.e., Pori Chords ASC Std will look the same as Pori Chords Std).

## **Special features when using an ASC font in legacy input mode**

The ASC fonts contain special features only available by using legacy chord symbol input. If you use these special features very often, you might consider going to **File ▶ Preferences ▶ Other** and switching on **Use legacy chord symbol input**. Read the Sibelius Reference to learn about the consequences of using legacy chord symbol input.

If you generally want to take advantage of the angled slash chords but occasionally need a special feature, a better option is to enter the chord symbol as text in legacy mode (**Text ▶ Styles ▶ Chord symbol**) while retaining all of the benefits of regular chord symbol entry in your other non-legacy chord symbols.

Here are the special features in ASC available with legacy input:

#### **Non-angled (linear) slash chord**

Type the question mark **?** instead of the slash **/** to get the chord to display without the angled slash (linearly). Instead of typing, e.g., Ebm7/F you would type Ebm7?F which could be useful in certain situations where horizontal space is not an issue:

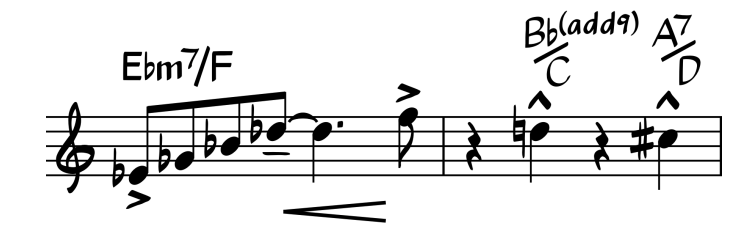

## **Flatter angled slash**

Type **z** once or twice at end of a chord string to toggle between slash types (three each for angled and linear). You can also use the pipe **|** instead of the slash **/** to use a slash with a flatter angle. (This slash is automatically used in slash chords with stacked extensions where the bass letter contains an accidental.)

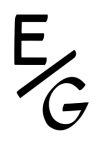

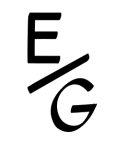

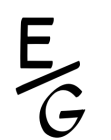

Ordinary slash using  $E/G$  Flat slash using  $E/Gz$  Flatter slash using  $E/Gzz$ 

### **Different linear slash and bass note heights**

In linear style, type **z** once or twice at end of a chord string to toggle two additional positions of the slash: Position 1, a slightly lowered slash and bass note, and Position 2, a more noticeably lowered slash and bass note. You can also use the left brace **{** to toggle Position 1, and the right brace **}** to toggle Position 2.

$$
\mathsf{Ebm}^7\!/\!\mathsf{F}
$$

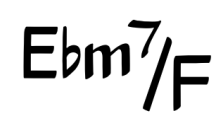

Type Ebm7?Fz for a slash in position 1 Type Ebm7?Fzz for a slash in position 2

## **Small caps**

Type the grave or backtick **`** after the bass note or accidental in the chord symbol to make it a small capital letter. This can be used in conjunction with any of the above slash variations, as well as the linear slash chords in ordinary position.

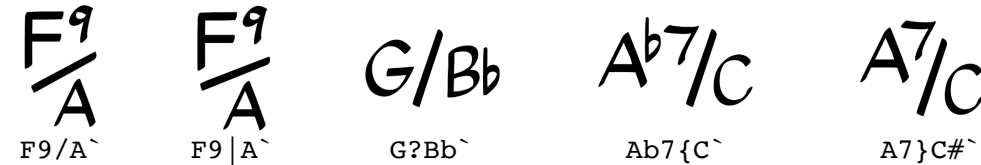

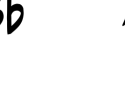

## **Lower case bass letters**

Type two graves or backticks **``** after the bass note or accidental in the chord symbol to make it a lower case letter. This can be used in conjunction with any of the above slash variations, as well as the linear slash chords in ordinary position.

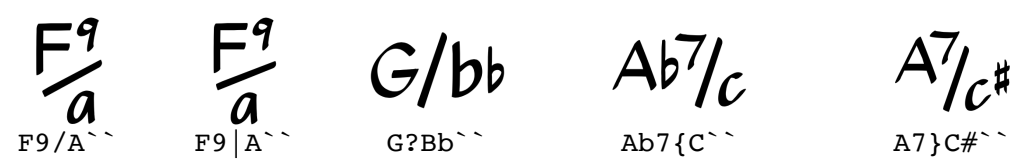

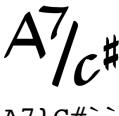

## **Top alignment**

As of the 2019-06 update to ASC, angled slash chords align to non-slash chords at a centered baseline. Type **y** to override this and align the chord symbol to the top baseline.

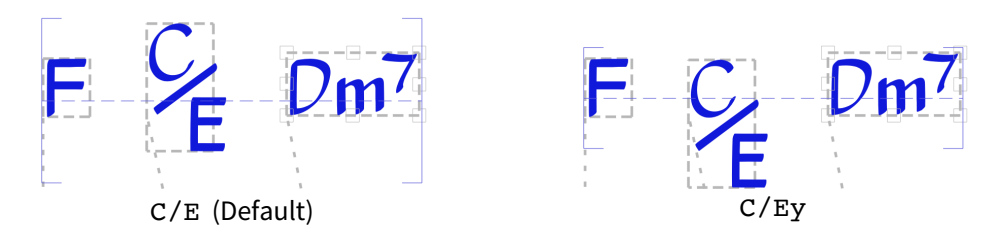

#### **End-of-chord position for bass note**

Type the exclamation **!** to change the position of the slash and bass note to the end of the chord symbol.

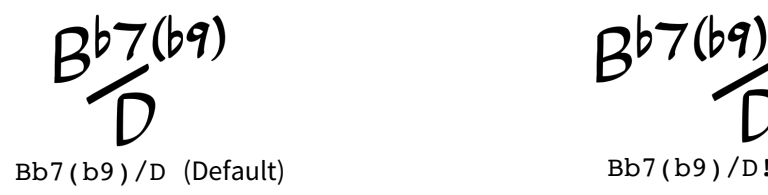

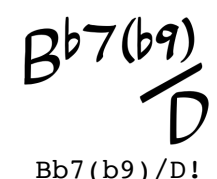

#### **Transposition properties for Scandinavian chords**

Type a lowercase **h** at the end of the input string to substitute the **B** for **H**, allowing Scandinavian chord symbols to transpose in legacy input mode.

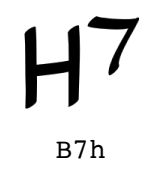

## **Nashville Number System (NNS) chords**

A variety of special features for Nashville Number System (NNS) chords are supported in legacy input mode.

For a complete explanation of these features, see this blog post on Scoring Notes:

https://www.scoringnotes.com/meta/update-to-angled-slash-chord-fonts/

# **Error visual alert**

An asterisk **\*** will appear if a special function switch has been entered incorrectly, or if too many switches have been entered.

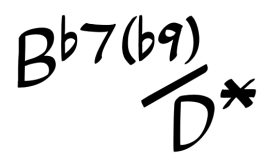

# **Using an ASL font**

The ASL font is designed for use when you primarily want chord symbols with altered bass notes to display in linear fashion (the typical Sibelius display), but want to occasionally use an angled slash chord symbol.

- 1. To use an ASL font, go to **Text ▶ Styles ▶ Edit Text Styles**, select **Chord Symbol**, and click **Edit…**. In **Basic Formats ▶ Font**, and choose an ASL font such as Pori Chords ASL Std. See the Sibelius reference manual, **5.8 Chord Symbols**, to learn how to use chord symbols in Sibelius. All **Engraving Rules** options are supported.
- 2. Enter the chords in the usual manner, by using the keyboard shortcut **Ctrl+K** or ⌘**K**, and typing in the chord symbol or playing it in with your MIDI keyboard.
- 3. When using an ASL font as your **Chord Symbol** font, all chord symbols (either with or without an altered bass note) will display identically to the font from which they are derived (i.e., Pori Chords ASC Std will look the same as Pori Chords Std).

# **Special features when using an ASL font in legacy input mode**

The ASL fonts contain all the same special features as ASC fonts when using legacy chord symbol input.

The only difference in ASL is that the functions of the question mark and slash are reversed from their functions in ASC. In ASL, type the question mark **?** instead of the slash **/** to get the chord to display with the angled slash. Instead of typing, e.g., Ebm7/F you would type Ebm7?F to display the chord symbol with the angled slash.

# **Summary of ASC/ASL special keystrokes in legacy input mode**

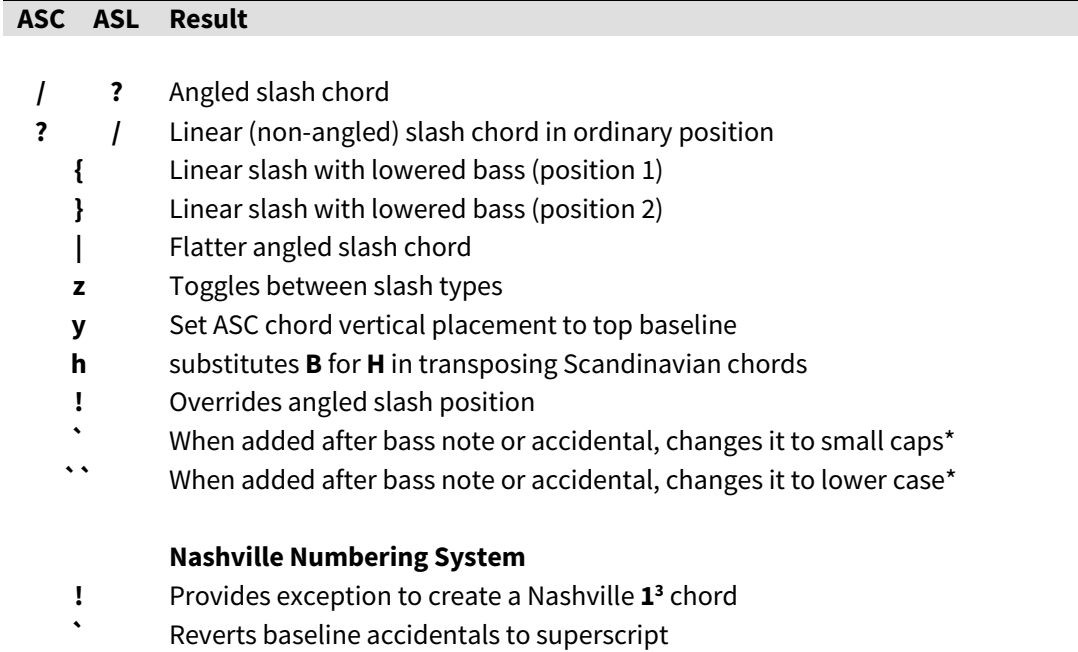

**``** Reverts large baseline numbers to superscript

\* You may need to exit chord input mode to see the change take effect.

# **Limitations**

English and Scandinavian styles of chord symbols are supported in ASC/ASL. German and Solfege are not supported at this time.

You may need to manually adjust the vertical position of some chords when using angled slash chord fonts.

In Sibelius versions 2018.11 through 2019.4, the Chords ASC/ASL Std fonts display correctly on screen as well as when exporting to PDF via **File ▶ Export ▶ PDF**. However, printing the Sibelius file in these versions will cause chord symbols using these fonts to display incorrectly. For this reason, it is highly recommended to use Sibelius 2019.5 or later, in which exporting to PDF and printing the Sibelius file directly will produce correct output.

The ASC Std fonts do not currently support use with guitar chord diagrams (frames). If you use these fonts, **Chord text only** must be selected in **Appearance ▶ Engraving Rules ▶ Chord Symbols ▶ Appearance ▶ Show by default**. The ASL Std fonts will work with guitar chord diagrams, similarly to Sibelius chord symbol fonts, although you might find that you need to adjust certain positioning settings at **Appearance ▶ Engraving Rules ▶ Chord Symbols ▶ Appearance ▶ Guitar**, particularly the **Chord Text** setting.

These fonts make use of advanced typography features that, while fully tested on current Sibelius versions, are third-party fonts not produced by Avid. We hope to encourage their continued compatibility in Sibelius for the long-term.

# **Credits**

Bernie Cossentino of Twin Page Productions (https://www.twinpagemusic.com/) invented the concept of the angled slash chord font, created the ASC and ASL Std fonts, and greatly contributed to the overall development of the chord symbol fonts.

Jeff Kellem of Slanted Hall Type Foundry (https://slantedhall.com/) created the Pori and Norfolk chord symbol fonts from which the angled slash chord fonts are derived, did all the heavy lifting porting Pori and was greatly influential in continuing to develop this project.

Bob Zawalich and Robin Walker assisted with testing and feedback of the fonts.

Petaluma was designed by Anthony Hughes of Steinberg Media Technologies.

Petaluma Script, Bravura and Academico were designed by Daniel Spreadbury of Steinberg Media Technologies.

Gothic A1 was designed by HanYang I&C Co.

## **Troubleshooting**

If you have installed the angled slash chord fonts correctly, but they are not displaying correctly on your computer, you are probably using a version of Sibelius that is earlier than 2018.11. The angled slash chord fonts will only work in Sibelius 2018.11 and later. For best results it is highly recommended to use Sibelius 2019.5 or later.

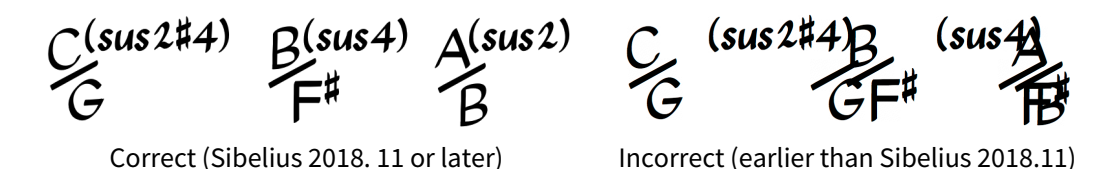

## **License**

The angled slash chord fonts are made available under the SIL Open Font License (https://scripts.sil.org/ofl), which means that the fonts are free to download, use, embed, redistribute with other software (including commercial software) or to create derivative versions. The only restrictions on their use are that they cannot be sold on their own, any derivative versions cannot use the reserved font name "Pori", "Petaluma", "Norfolk", or "Bravura", and any derivative versions must likewise also be licensed under the SIL Open Font License. For more information, read the answers to these FAQs: https://scripts.sil.org/OFL-FAQ\_web

If you make any improvements or additions to these fonts, you are invited to submit those improvements to NYC Music Services at https://www.nycmusicservices.com/contact for consideration for inclusion in the fonts. Please consider allowing others in the community to benefit from any improvements you make by allowing NYC Music Services to improve the core fonts, rather than choosing to create a derivative font.